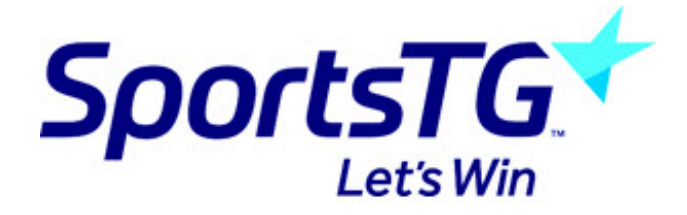

## **Editing Page Content**

*Last Modified on 11/11/2015 8:18 am AEDT*

1. Click Page in the left menu then click the title of the page where the content is located.

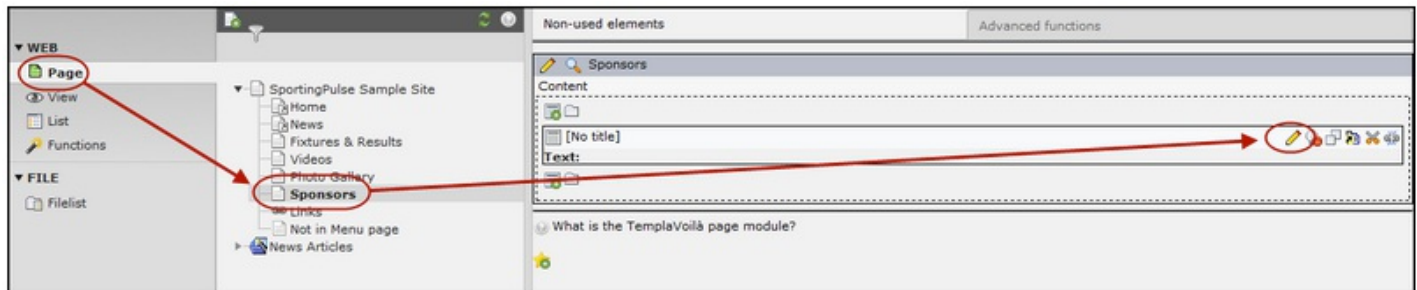

2. Click the Edit button beside the content you wish to edit.

## **Related Articles**

[template("related")]